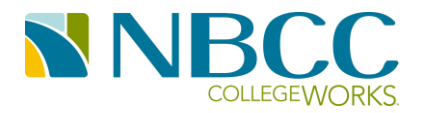

# **ACTIVATE YOUR NBCC ACCOUNT**

#### **Last Updated: August 14, 2014**

- You can activate your account from anywhere with an internet connection (Home, Coffee Shop, or NBCC's "NBCC-GetStarted" wireless network).
- You can use any Web Browser (Internet Explorer, Chrome, Firefox, etc.).
- You can use your Smartphone or Tablet.

Simply go to this address to get started:

## ITSTARTSHERE.NBCC.CA

Once your account is activated, your username for NBCC services will be your student number, and your password will be the one you will choose in Step 6 of this document.

**Check with your IT Helpdesk for the location of computers that you can use to activate your account in case you do not have your own computer or tablet.**

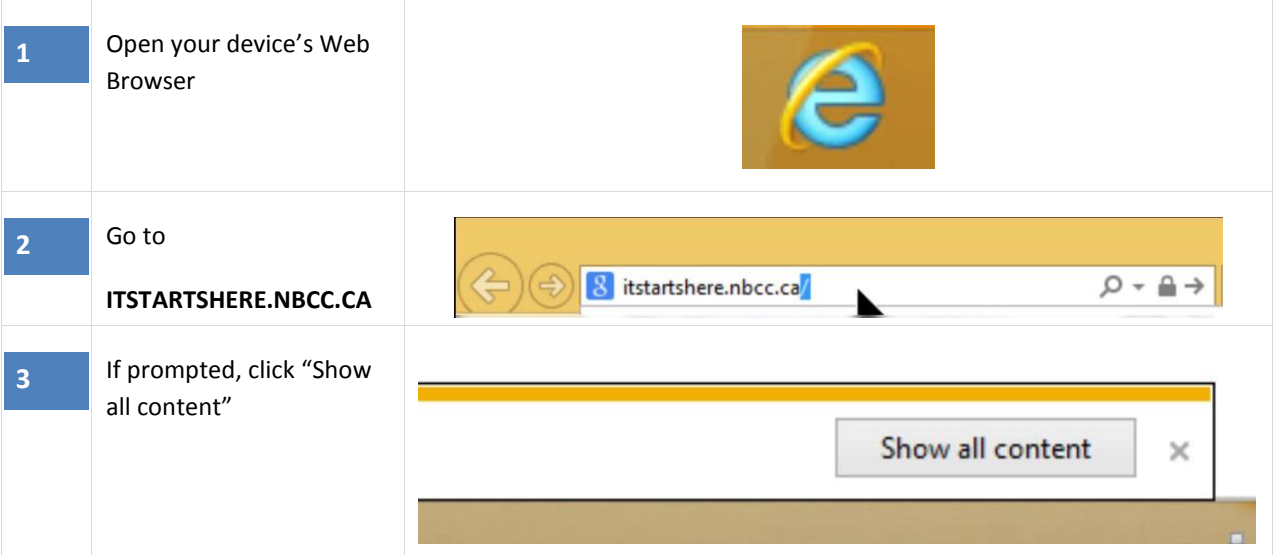

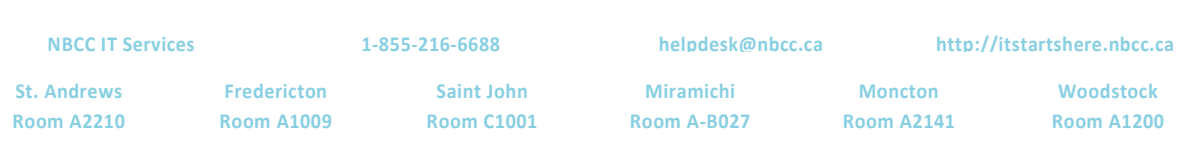

### ACTIVATE YOUR NBCC ACCOUNT

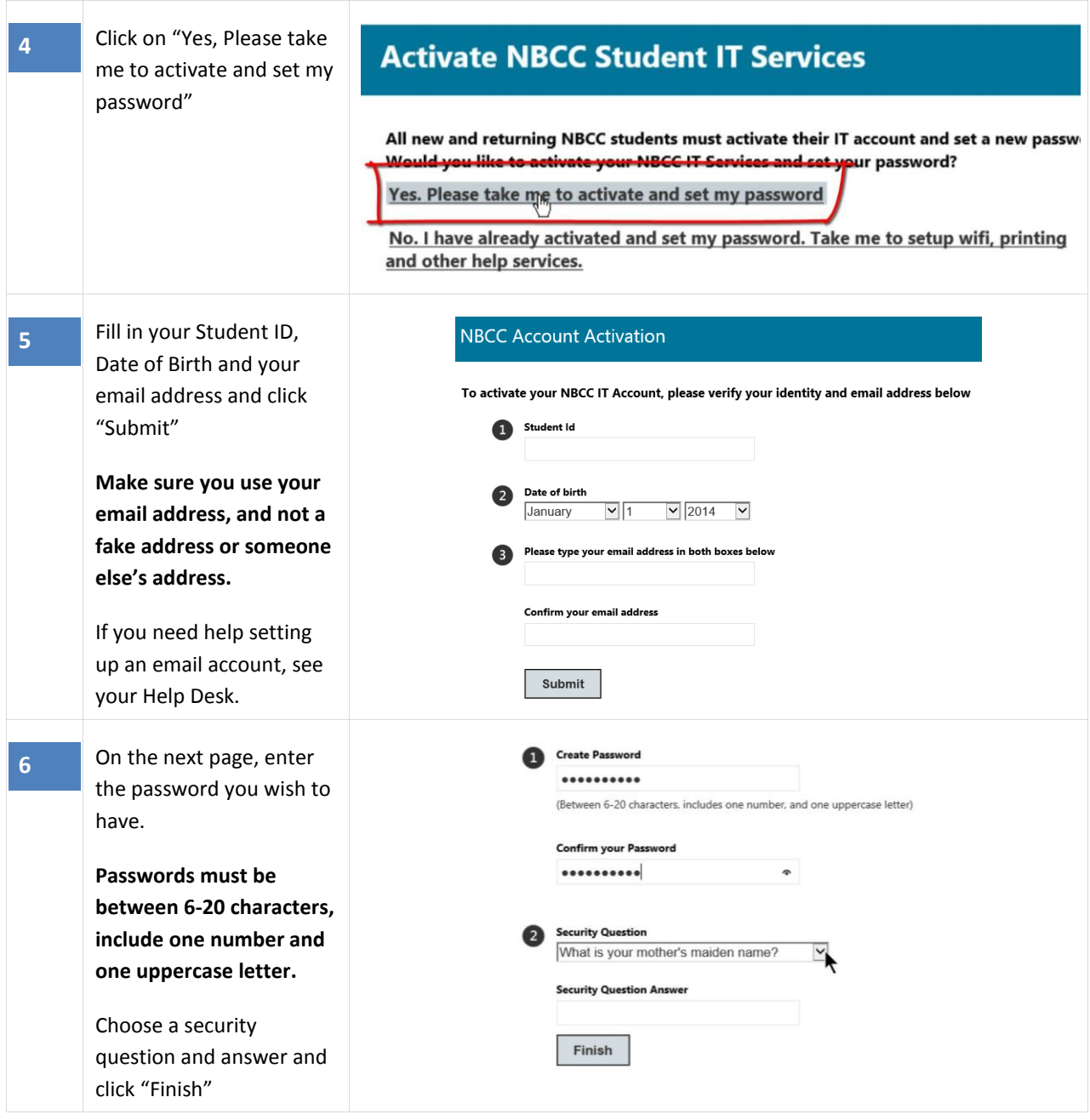

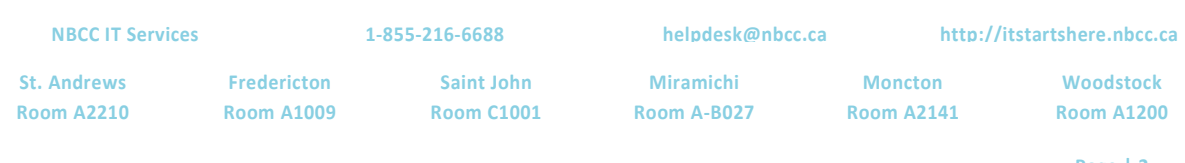

**Page | 2**

### ACTIVATE YOUR NBCC ACCOUNT

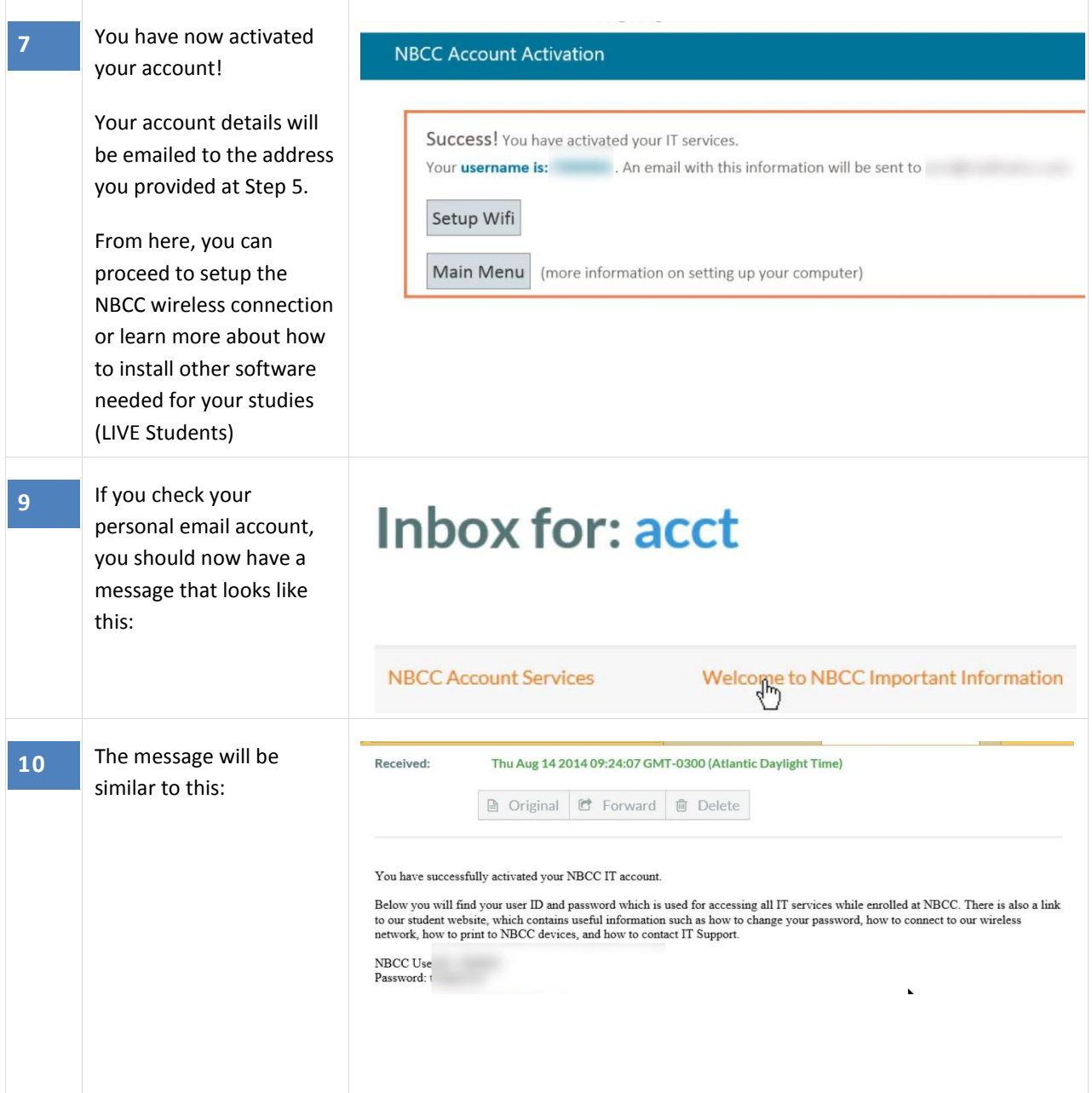

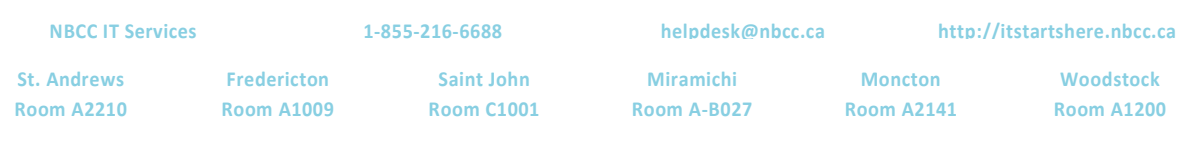

**Page | 3**